## 本科毕业设计课题申报操作指南

(1)本科毕业设计入口,第一次登陆可通过教务处办事平台登陆, [https://jwc.seu.edu.cn/bspt/list.htm,](https://jwc.seu.edu.cn/bspt/list.htm)点击如下图的毕业设计管理系统

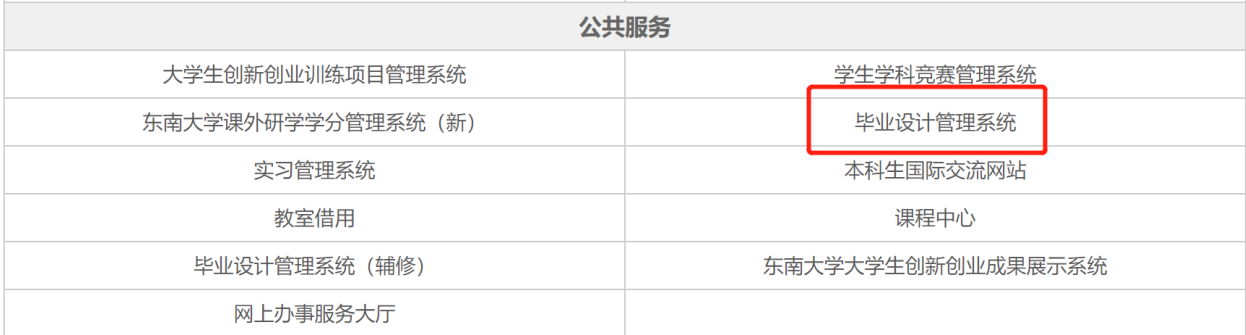

(2)新入职教师或以往没带过毕设的指导老师,需将一卡通号与姓名发送给庄伟超 (15951860337),由学院统一添加。

(3) 进入系统, 点击菜单栏左侧的"课题申报", 开始课题申报。

(4)课题名称、课题性质、课题来源、课题类型、是否在实验、实习、工程实践和社会 调查等社会实践中完成、课题归属,按照实际情况填写。

(5) 企业课题在"是否卓工课题"处选择"是",并在"其他指导导师"中选择一名校 外企业导师,校外导师添加请与庄伟超联系添加,学校将在毕业设计完成之后支付校外导 师 1000 元酬金。

(6)毕业设计起讫时间:2024 年 1 月至 2024 年 6 月

(7)毕业设计工作地点:填写系或者重点实验室,不填房间号,例如机械设计系、车辆 工程系等

(8)课题具体任务、课题难易程度及作为毕业设计(论文)选题的可行性、已具备的条 件(经费、设备及指导人力)和存在的困难、教学要求与工作计划、备注等,按照实际情 况填写。

其余未尽事项请与庄伟超联系。